PDF (Portable Document Format) files are best printed with Adobe Reader, a free utility available for both PCs and Macs, available for download at http://www.adobe.com/.

Adobe Reader's printing function allows the user to choose a "scaling" option, which ensures that the document will be printed within the margins of the page, as determined by the printer being used. These vary from printer to printer.

The option to scale the page appears in the Print Dialog Box, as shown below on a Mac version of Adobe Reader. Reader "knows" the applicable margins from information passed to it by the computer and scales the document accordingly.

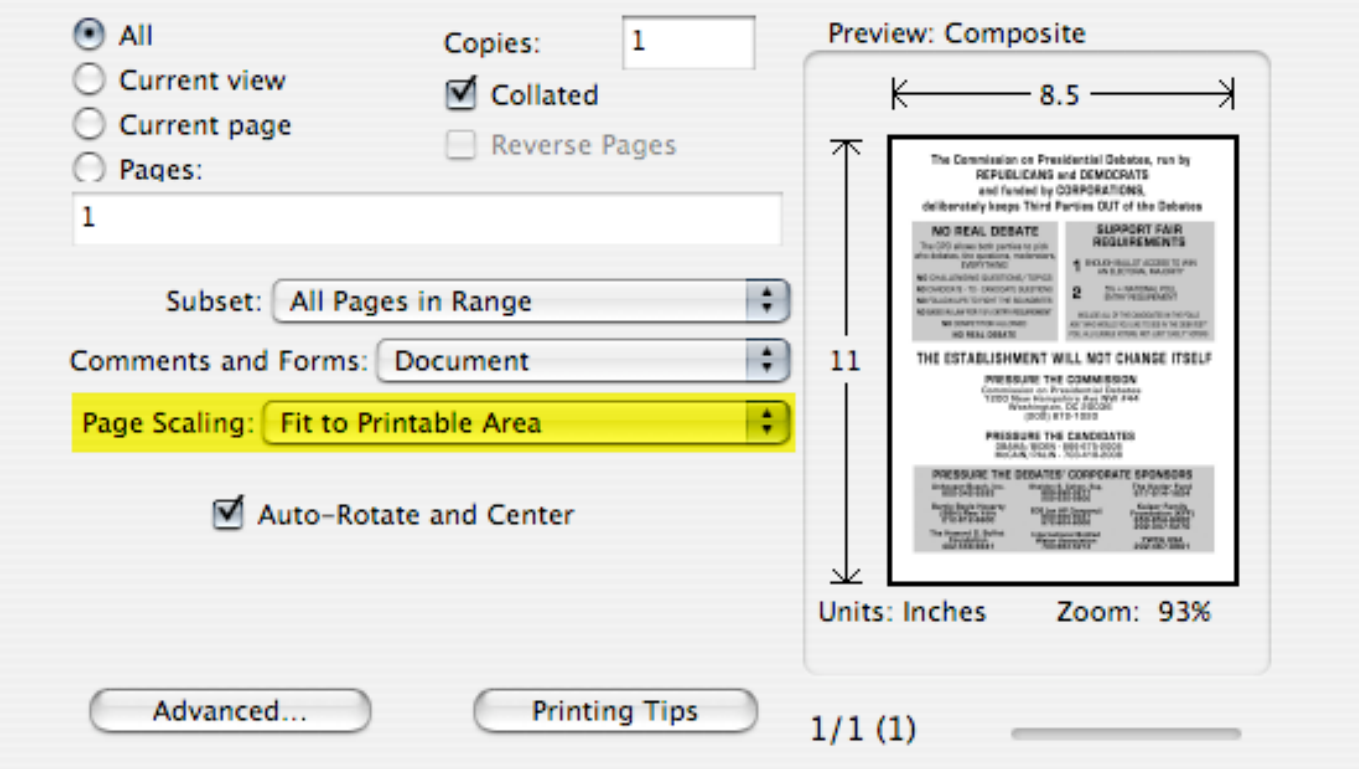

The "Auto-Rotate and Center" option is helpful for aligning two-sided fliers, or certain printed documents formatted in columns on both sides of the page.

Some of our fliers are designed for commercial printing and have no margins, with backgrounds that "bleed" off the edges of the page. The scaling and centering options make it possible to print these fliers and trim them, or leave the white space around the printed area, as you please.